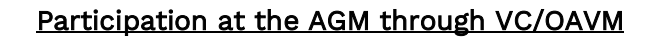

- 1. Access the URL https://emeetings.kfintech.com on your internet browser.
- 2. Enter your remote e-voting login credentials.
- 3. Click on the tab given below on the landing page.

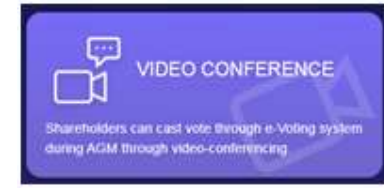

4. Select the event- "KPIT Technologies Limited":

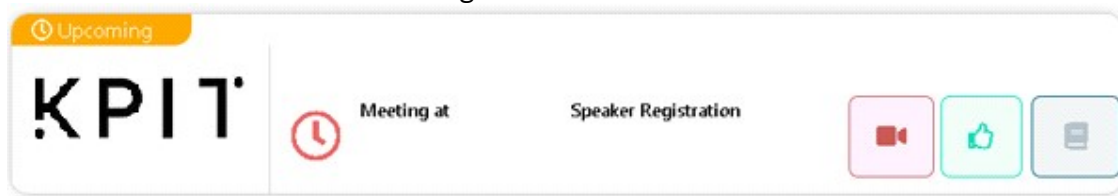

5. Click on the video tab (as given below) to enter the meeting room through Video Conference and click "Join Meeting".

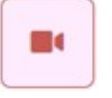

O

- 6. The facility for joining the AGM shall be open from 10.15 A.M. IST on Wednesday, September 2, 2020.
- 7. Members who have not cast their vote through remote e-voting and are present at the AGM through VC/OAVM shall be eligible to cast their vote through e-voting facility ("Insta-Poll") during the AGM.
- 8. Members may click on the voting icon (given below) appearing on the bottom of the screen on the left hand side to cast their votes once the Chairman announces opening of the Insta-Poll facility.

## Technical Guidelines

1. Members are encouraged to access the platform using Google Chrome (preferred browser), Safari, Internet Explorer, Microsoft Edge or Mozilla Firefox. Members to ensure that the pop-up blocker is turned off on their browser.

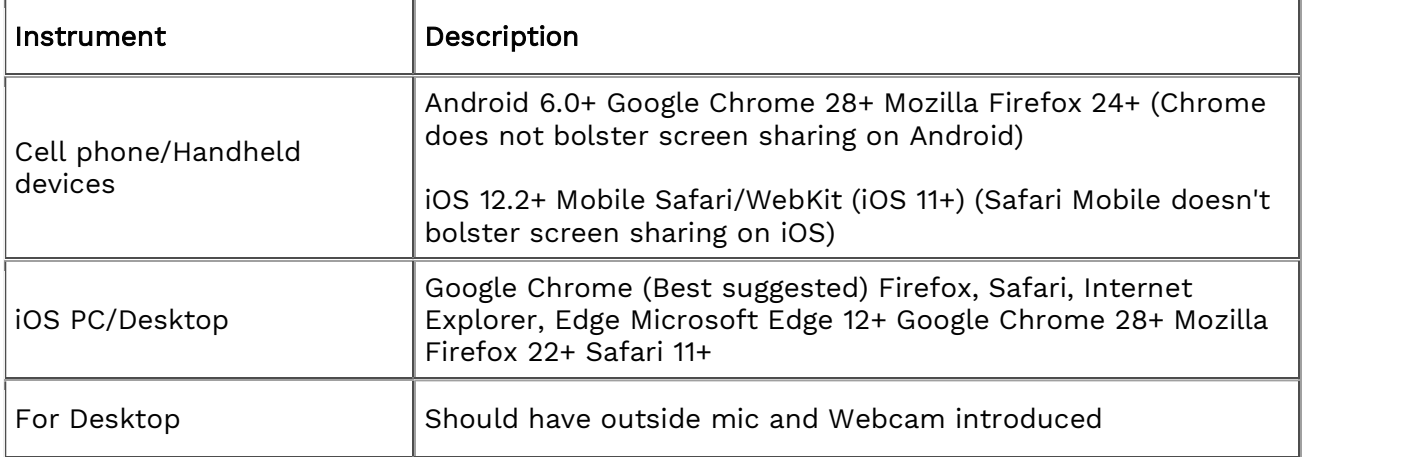

- 2. Members are advised to use stable Wi-Fi or LAN connection. Participants may experience audio/video loss due to fluctuation in their respective networks.
- 3. Speakers are requested to use headsets/earphones to keep out background noise.
- 4. For technical assistance/support before or during the AGM, Members may Contact KFin Technologies<br>Private Limited at 1-800-3454-001 or write to them at evoting@kfintech.com.

Video Guide-A detailed video from KFin Technologies, with the necessary instructions and guidance for evoting and VC participation, can be accessed at <u>https://youtu.be/XEGlj8EArdc</u>.<br>We look forward to your participation at the AGM !